## **Sonstiges**

## **Wie kann ich mir von einem "YouTube Shorts"-Video die Beschreibung ansehen?**

- Wenn Sie sich von einem *YouTube Shorts*-**Clip** die Beschreibung **anzeigen** lassen möchten, gehen Sie wie unten beschrieben vor.
- Klicken Sie rechts neben dem Video auf die drei **Punkte** (es öffnet sich ein Popup-Menü).
- Wählen Sie den **Menü-Punkt** *Beschreibung*.

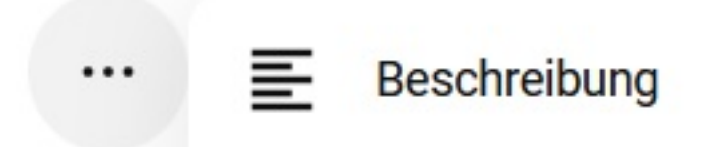

Die Beschreibung des Clips wird in einem separaten **Dialog** angezeigt.

Eindeutige ID: #2849 Verfasser: Letzte Änderung: 2023-03-15 13:18